Southampton

# CONNECTING YOU TO STUDENT LIFE

**GET STARTED WITH UNIVERSITY IT** 

Welcome to IT at Southampton. Here at the University, we offer a wide range of IT services & support. We have a quick list to get you up and running:

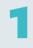

#### **GETTING HELP**

If you need IT support, ServiceLine offers a range of options to suit your needs.

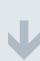

Phone: 023 8059 5656 or x25656

Email: ServiceLine@Soton.ac.uk

IT Help Desk: Hartley Library, 09:00-17:00 Self Service: Log an issue online,

www.southampon.ac.uk/isolutions/getting-help

Website: www.southampton.ac.uk/isolutions/students

## CREATE & MANAGE YOUR ACCOUNT

If you are on a university computer:

- Log in using 'subscribe' as the username & password
- → Follow the screen prompts

If you are on your own device, go to: www.subscribe.soton.ac.uk

- → Select the option you want (create, manage or reset a password)
- → Follow the screen prompts

3

#### SUSSED

SUSSED is the university's web portal. You can use it to access:

- use it to access.
- → Your student email account
- → Blackboard, past papers & timetables
- → Your faculty webpages→ University news & services

https://sussed.soton.ac.uk/

## EMAIL & OFFICE 365

Office 365 allows you to access your email, contacts, calendars & documents from virtually any device, anywhere you have an internet

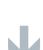

connection.

www.outlook.soton.ac.uk

As a student, you are able to download & use

Office 365 for free: www.go.soton.ac.uk/office365

5

## WI-FI

There are eduroam hot spots across campus and in the halls of residence.

Log in once & connect automatically to any

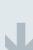

- eduroam point worldwide using:
- → username@soton.ac.uk→ your university password

We also offer guest Wi-Fi for visitors.

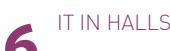

You can connect to the internet from your rooms in halls using an Ethernet cable or for Wi-Fi (see

section 5 on eduroam).

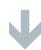

Please Note: Due to the authentication requirements of the eduroam connection, you may not be able to connect your printer, smart TV, or voice activated speaker/digital assistant. Please see the following for more information: http://go.soton.ac.uk/8x7

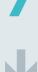

### **BLACKBOARD**

Blackboard is a tool used by many lecturers to share course content with you, including lecture slides, examples & reading lists.

#### https://blackboard.soton.ac.uk

Your module information and courses are managed by your faculty office, if something is missing or you need advice please speak to them or your course tutor in the first instance.

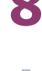

## COMPUTERS ON **CAMPUS**

You have access to approximately 2000 computers within rooms across all campuses and in most halls of residence.

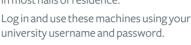

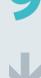

## **FNVIRONMENT** Southampton Virtual Environment (SVE) gives

SOUTHAMPTON VIRTUAL

any device in any location. SVE gives you online access to:

you access to a University Windows desktop from

- → Yourfiles Library journals
- → Software Applications → Printing services

www.sve.soton.ac.uk

## SOFTWARE

The university offers a huge range of programs and software that is available to you for free while you are studying.

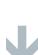

http://go.soton.ac.uk/8ug

Download programs from: www.software.soton.ac.uk

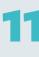

# PRINT, COPY, SCAN

The university uses large multi-functional devices that print, copy & scan documents that are sent to

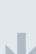

your email address. You can print to any university printer and have

24 hours to release and collect. http://go.soton.ac.uk/5k4

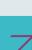

Follow us to keep up-to-date on IT news & tips

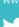

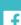

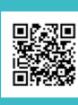